# **Urejanje pravic**

# **1.Vsi podrejeni in prejemnik košarice (nadrejeni) so v isti regiji:**

#### Podrejeni

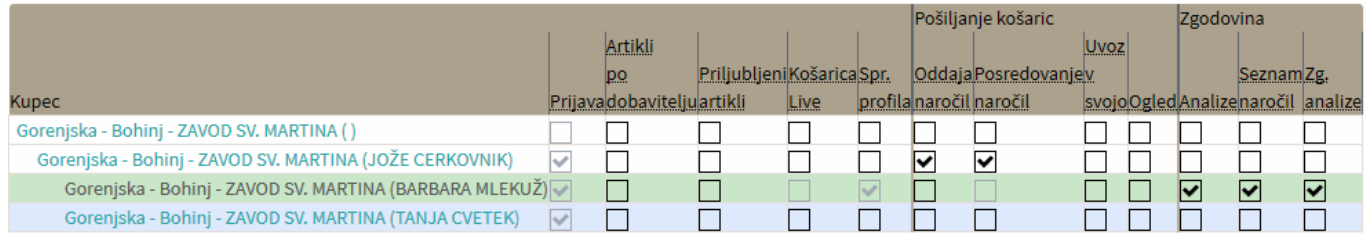

#### Nadrejeni

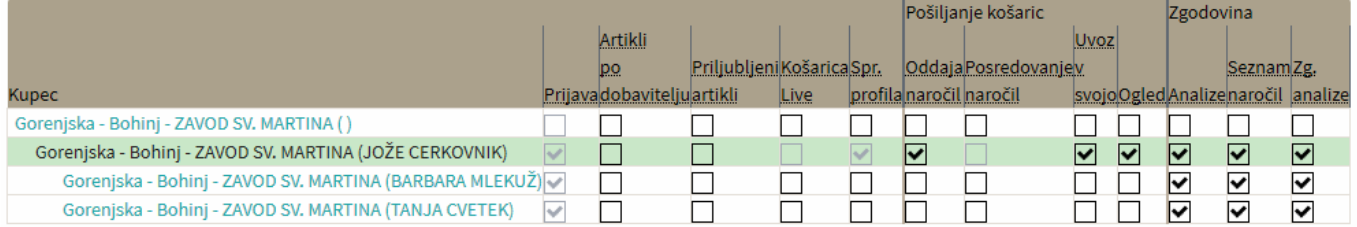

## a. Nadrejeni mora imeti isto regijo in iste cenike

## b. Podrejenim dodaš kljukico »Počila« pri nadrejenemu

- Če podrejeni lahko sam oddaja naročilo dobavitelju, mu damo dovoljenje »Oddaja naročil«, ni pa potrebno
- c. Nadrejenemu dodaš dovoljenje »uvozi v svojo košarico« pri teh podrejenih

#### **2. Podrejeni so v različnih regijah**

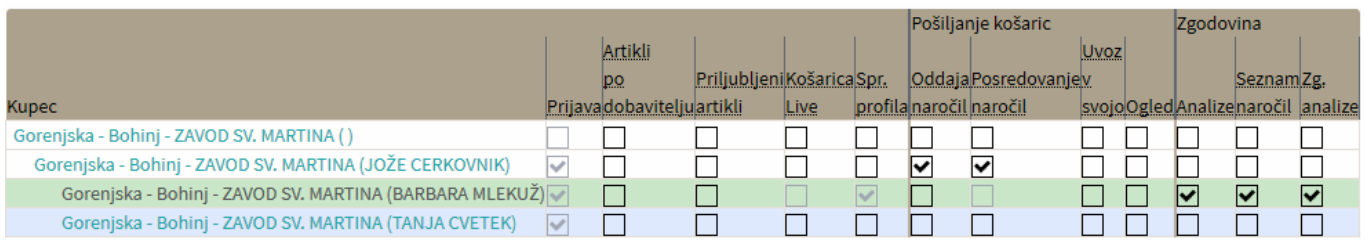

a. Podrejenim dodaš kljukico »pošiljanje naročila« pri nadrejenemu

# b. Nadrejenemu dovoljenje »preklop profila«

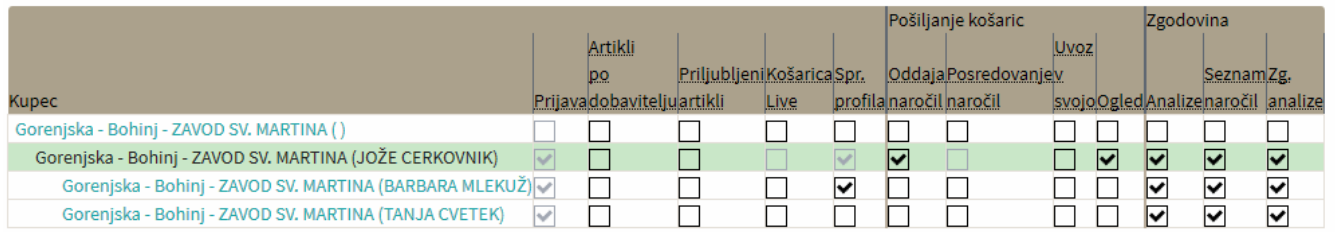

#### **3. V obeh primerih vsem ki lahko gledajo prejeto/poslano dodati dovoljenje »Ogled«**

From: <https://navodila.nabis.si/>- **Nabis navodila za uporabo**

Permanent link: **<https://navodila.nabis.si/navodila-za-administracijo-hmpsfhr9?rev=1482144350>**

Last update: **2017/05/06 20:29**